# Backyard Species Discovery – Weekly Challenge *Week 9*

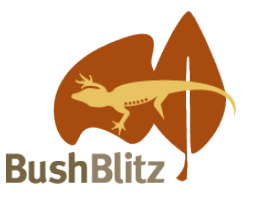

## **What's that sound?** ♦ **• 8**

The Backyard Species Discovery project is a virtual expedition to continue adding to our knowledge of Australian biodiversity while field work is still difficult due to COVID-19 travel restrictions.

While we can't promise you'll find a new species, you will discover some amazing plants and animals living in your own backyard, learn to identify them with the help of Bush Blitz scientists and contribute valuable data to the Atlas of Living Australia.

Birds can be difficult to photograph well, as they generally don't like you getting too close and they can fly away. Photographing frogs can also be hard, as they're mostly nocturnal and like to hide in the plants around waterholes. Recording their calls is another option, and there are some experts on iNaturalist and FrogID who can identify animals by sound.

#### **Here is your challenge**

Record the sound of at least one animal that is living in the wild, i.e. no pets or zoo animals. Upload your sound/s to the [Backyard Species Discovery project on iNaturalist.](https://inaturalist.ala.org.au/projects/backyard-species-discovery-with-bush-blitz-australia) Send us links to your iNaturalist observations as evidence that you have successfully completed the challenge.

#### **Tips**

- See our [Make your observations count](https://bushblitz.org.au/wp-content/uploads/2020/06/BackyardSpeciesDiscovery_Factsheet-2_Make-your-observations-count.pdf) fact sheet for tips on recording sound with your phone.
- Upload your sound/s to iNaturalist:
	- o Android phone users can upload sound recordings in the iNaturalist app
	- $\circ$  iPhone users need to download the sound/s from the phone onto a computer, then upload to the desktop version of iNaturalist - <https://inaturalist.ala.org.au/>
- Recording frogs:
	- o Watch our YouTube video **Frogs: Dr Jodi [Rowley](https://youtu.be/9naBOzlVY5g) gives us tips on finding frogs**
	- o Past FrogID records can be submitted for this challenge just forward us the verification email for one or more records from the FrogID Project (search your emails for "*FrogID - Your capture has been reviewed*").
	- o If you're interested in using FrogID, be aware that it may take a few days for your record to be verified and follow this link: [https://www.frogid.net.au/get-involved.](https://www.frogid.net.au/get-involved)

### **Due date**

Email your entry with your name (or group name) to [bushblitz@awe.gov.au](mailto:bushblitz@awe.gov.au) by midnight AEST on Wednesday 12 August.

Applications will be judged by a panel and the winning entry will be announced on Friday 14 August on the Bush Blitz website and social media platforms.

#### **Extension activity - search iNaturalist for sounds**

Check out what sounds other users have recorded. Click 'Explore' (at the top of every page), then 'Filters', then (under Show) select 'Has Sounds', and click on 'Update Search'. You can choose Map, Grid or List to view the observations, and you'll find that there are sounds for birds, frogs, mammals and insects!

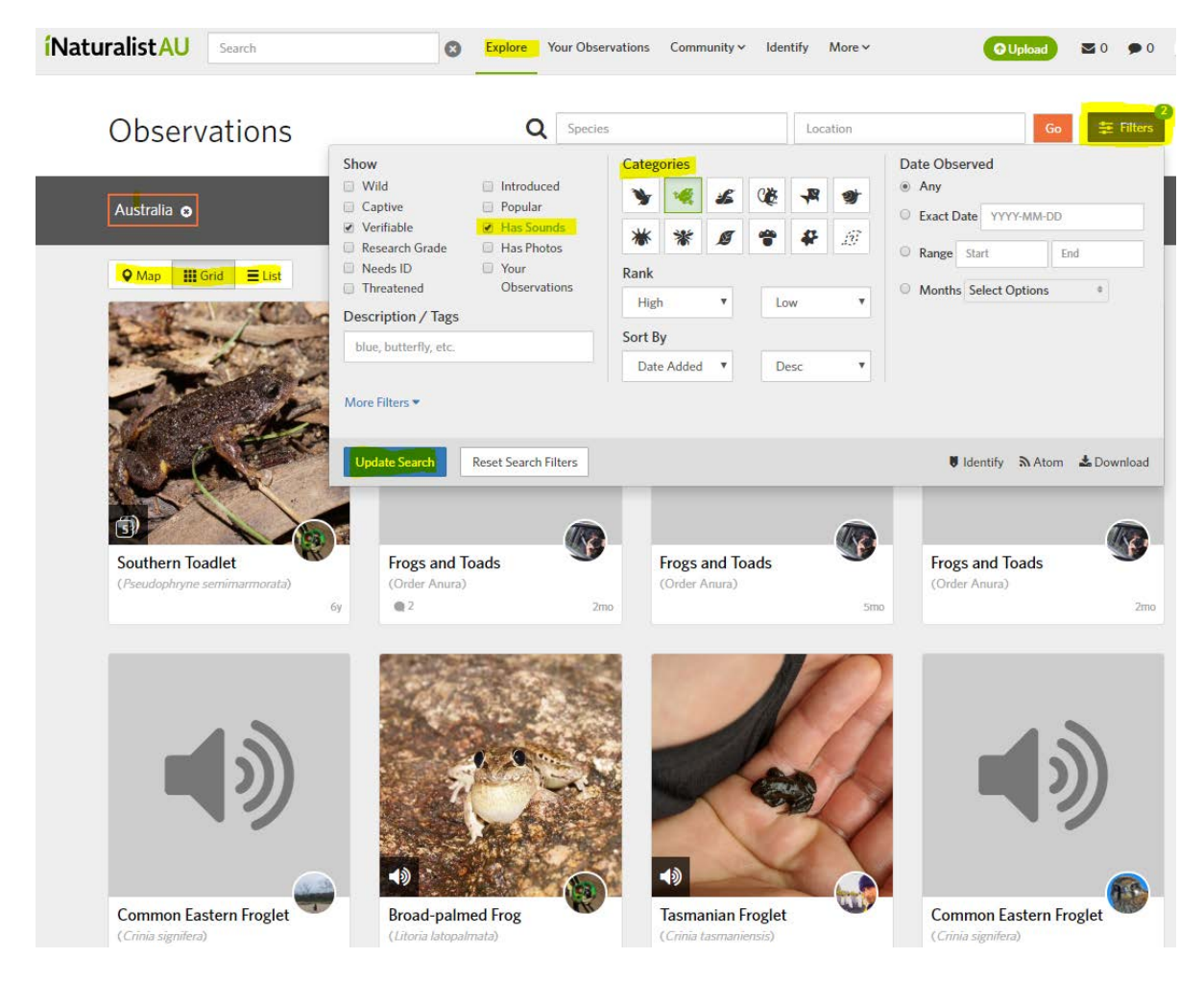

To listen to the call, choose an observation, click on the sound button, then the play button.

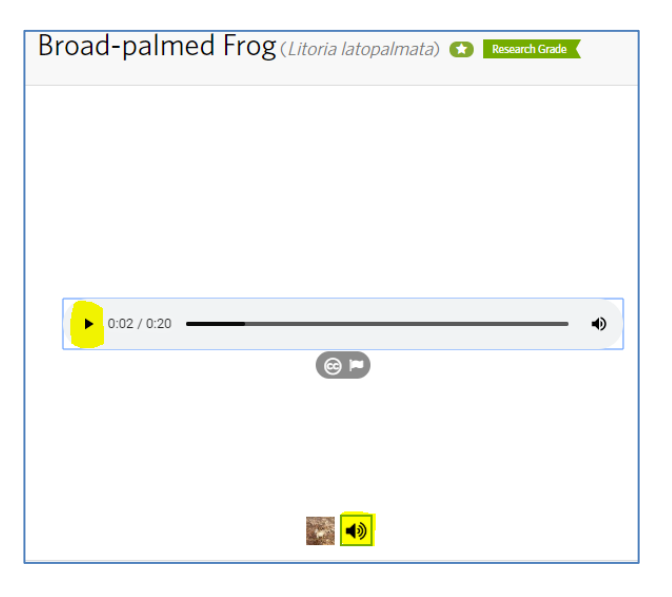